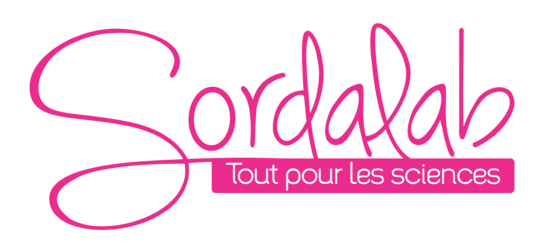

*Page 1/14*

# *Capteur de Force-accélération sans fil*

*Réf. PS-3202*

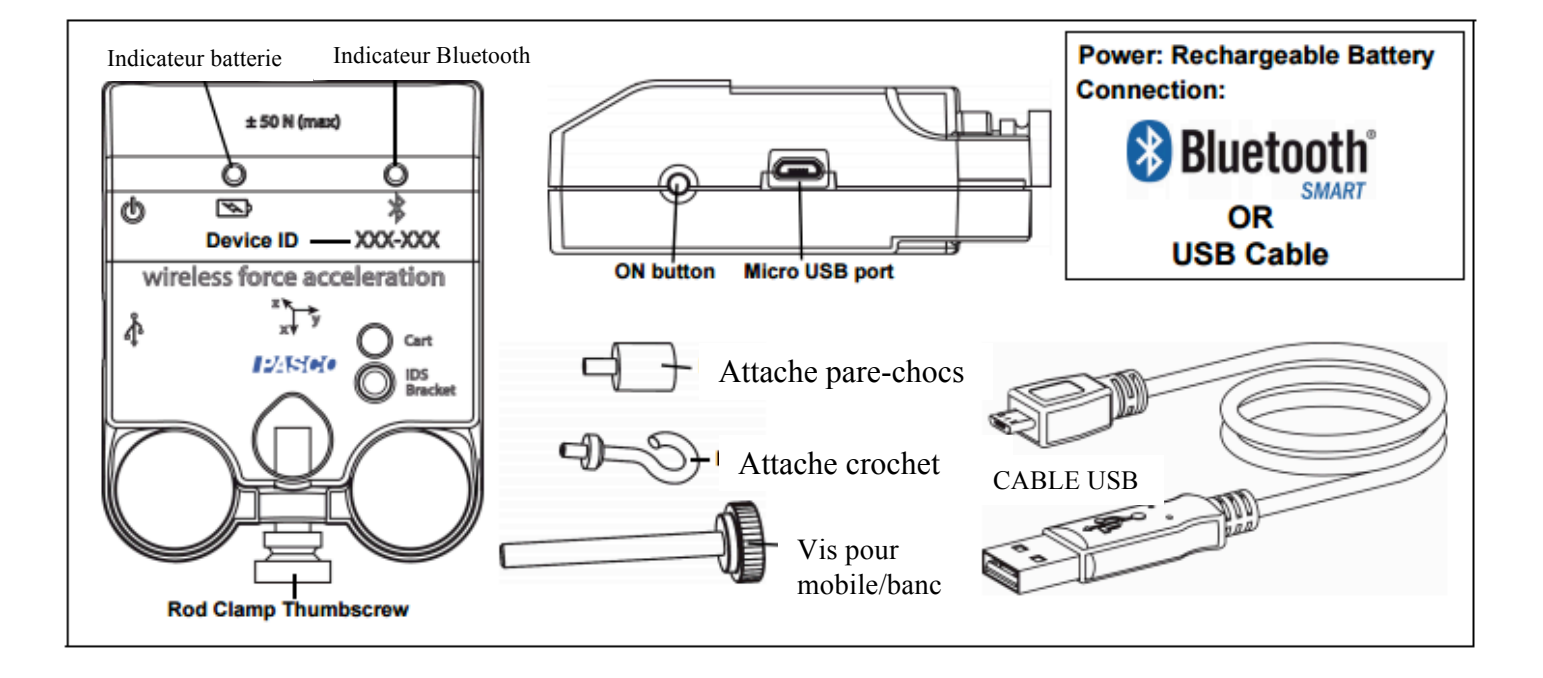

# **Introduction**

Le Capteur de Force et d'Accélération PS-3202 est capable de mesurer simultanément une force (+/- 50N), une Accélération sur 3 axes (+/- 1g) mais également une vitesse angulaire sur 3 axes.

Les mesures sont transmissent par Bluetooth ou USB

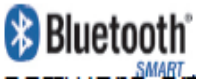

Le capteur fonctionne sans interface en se connectant directement aux logiciels (Capstone ou Sparkvue).

Le capteur fonctionne sur batterie. La durée de vie de la batterie est optimiser par le fait de fonction en Bluetooth Smart également appelé Bluetooth low energie.

Le capteur peut être utilisé avec nos deux logiciels. Et également enregistrer directement les données grâce à une mémoire interne.

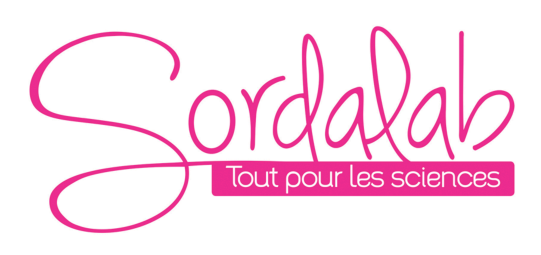

*Page 2/14*

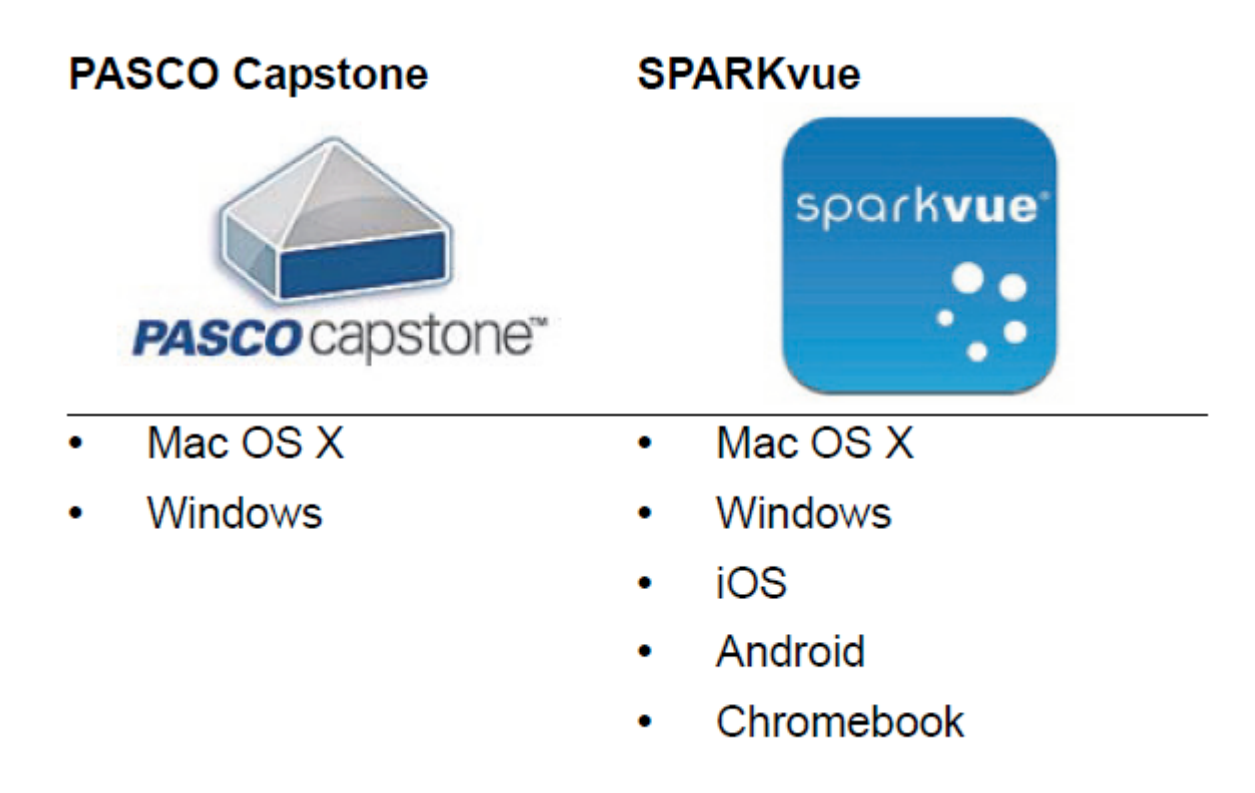

Regarder www.pasco.com/software pour avoir la dernière version des logiciels.

Compatibilités Bluetooth :

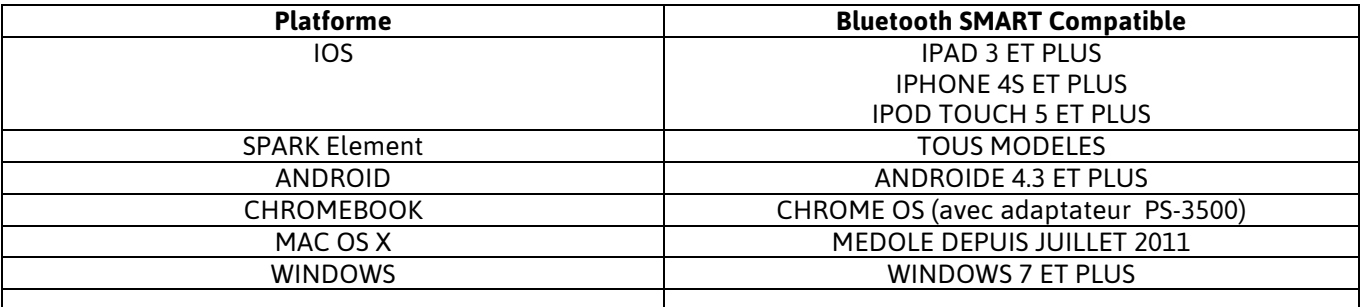

PS-3500 est un adaptateur Bluetooth 4 pour travailler sans fil sur Windows et chromebook.

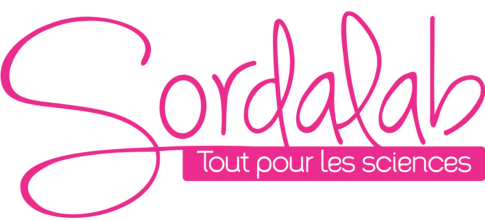

*Page 3/14*

#### **Information sur le LED**

#### **EN SANS FIL :**

LED Bluetooth :

ROUGE : le capteur est prêt à être connecté.

VERT : le capteur est connecté.

JAUNE : le capteur fonctionne de manière autonome sans support informatique grâce à sa mémoire interne. (Cette fonctionnalité est réglée à partir du logiciel pour notamment des expériences longues)

LED Batterie :

ROUGE : Batterie faible.

## **EN CABLE USB CONNECTE AU PORT USB :**

LED Bluetooth :

JAUNE : le capteur fonctionne de manière autonome sans support informatique grâce à sa mémoire interne. (Cette fonctionnalité est réglée à partir du logiciel pour notamment des expériences longues)

LED Batterie :

JAUNE : En charge.

VERT : Chargé.

## **EN CABLE USB CONNECTE A UN CHARGEUR :**

LED Bluetooth :

ROUGE : le capteur est prêt à être connecté.

VERT : le capteur est connecté.

JAUNE : le capteur fonctionne de manière autonome sans support informatique grâce à sa mémoire interne. (Cette fonctionnalité est réglée à partir du logiciel pour notamment des expériences longues)

LED Batterie :

JAUNE : En charge.

VERT : Chargé.

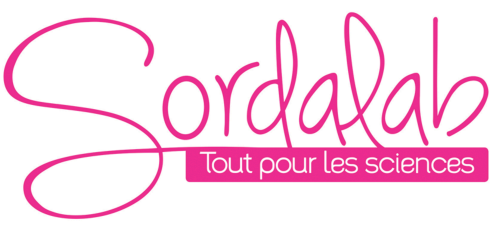

## *Page 4/14*

## **Comment recharger le capteur ?**

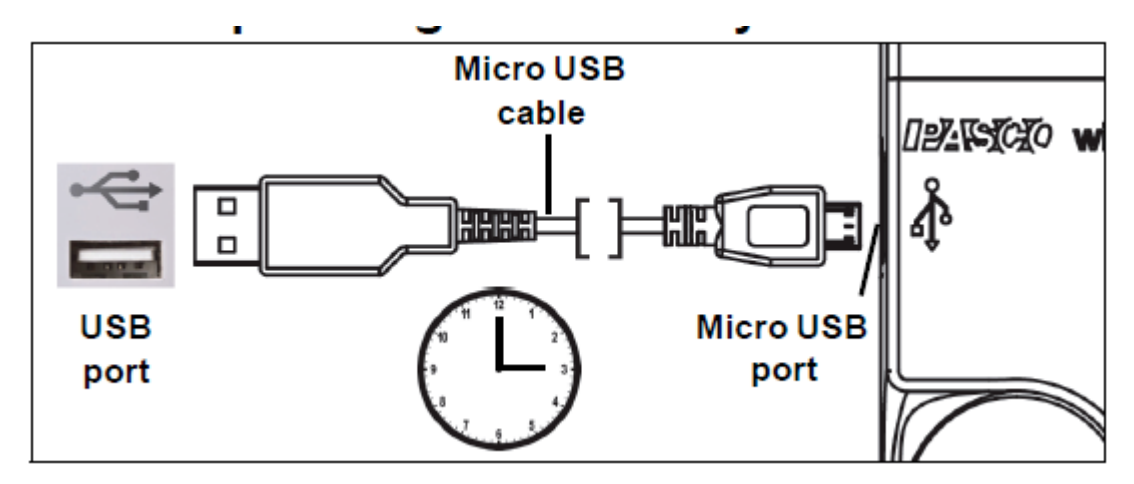

Connecter le câble micro USB à un port USB ou a une station de charge PS-3501. Puis suivre les indications des LED expliqué ci-dessus.

**Installation et démarrage sur Sparkvue**

1. Allumer votre capteur en appuyant sur le bouton d'alimentation.

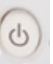

Une fois allumé, l'indicateur Bluetooth clignote en rouge.

2. Ouvrir L'application Sparkvue.

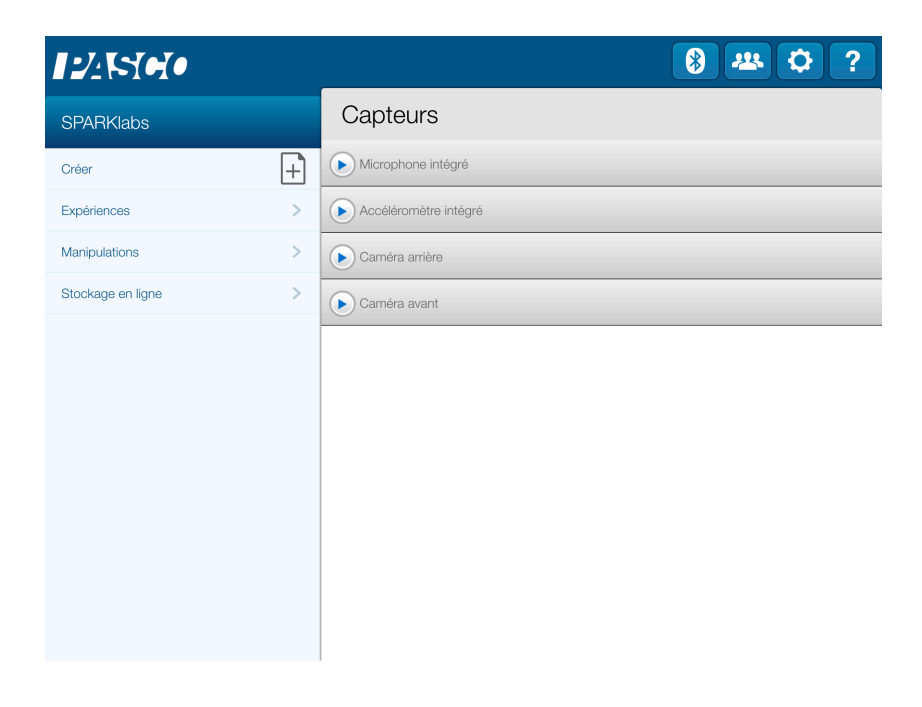

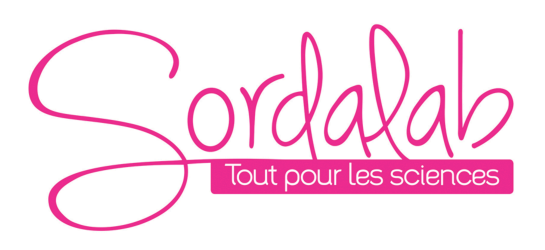

Si vous travailler sans fil, cliquer sur le symbole Bluetooth

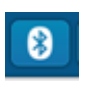

3. Connecter le capteur en cliquant dessus. Avec le câble USB le capteur est automatiquement reconnu et cette étape n'est pas utile.

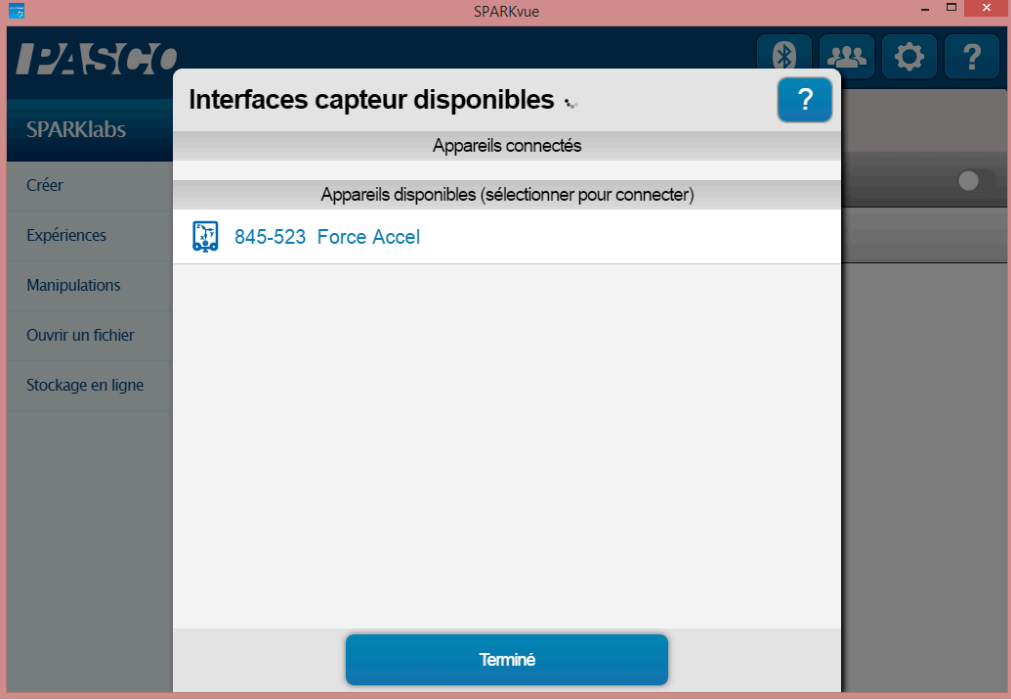

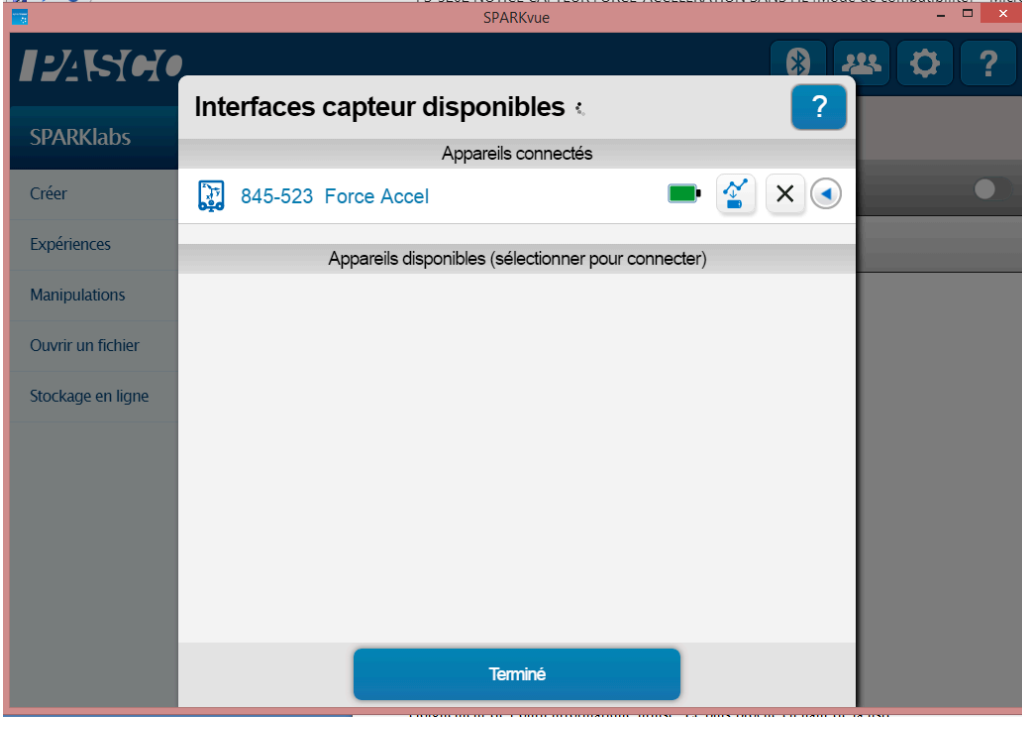

NB : si vous avez plusieurs capteurs, l'ordre des capteurs dans la liste d'affichage dépend de son éloignement de l'outil informatique utilisé. Le plus proche en haut de la liste.

*Page 5/14*

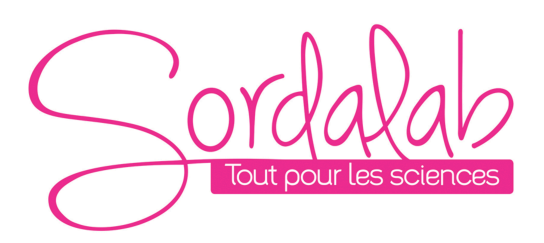

## 4. lancer une mesure.

Choisir la variable que vous souhaitez étudier en cliquant dessus puis appuyer sur démarrer.

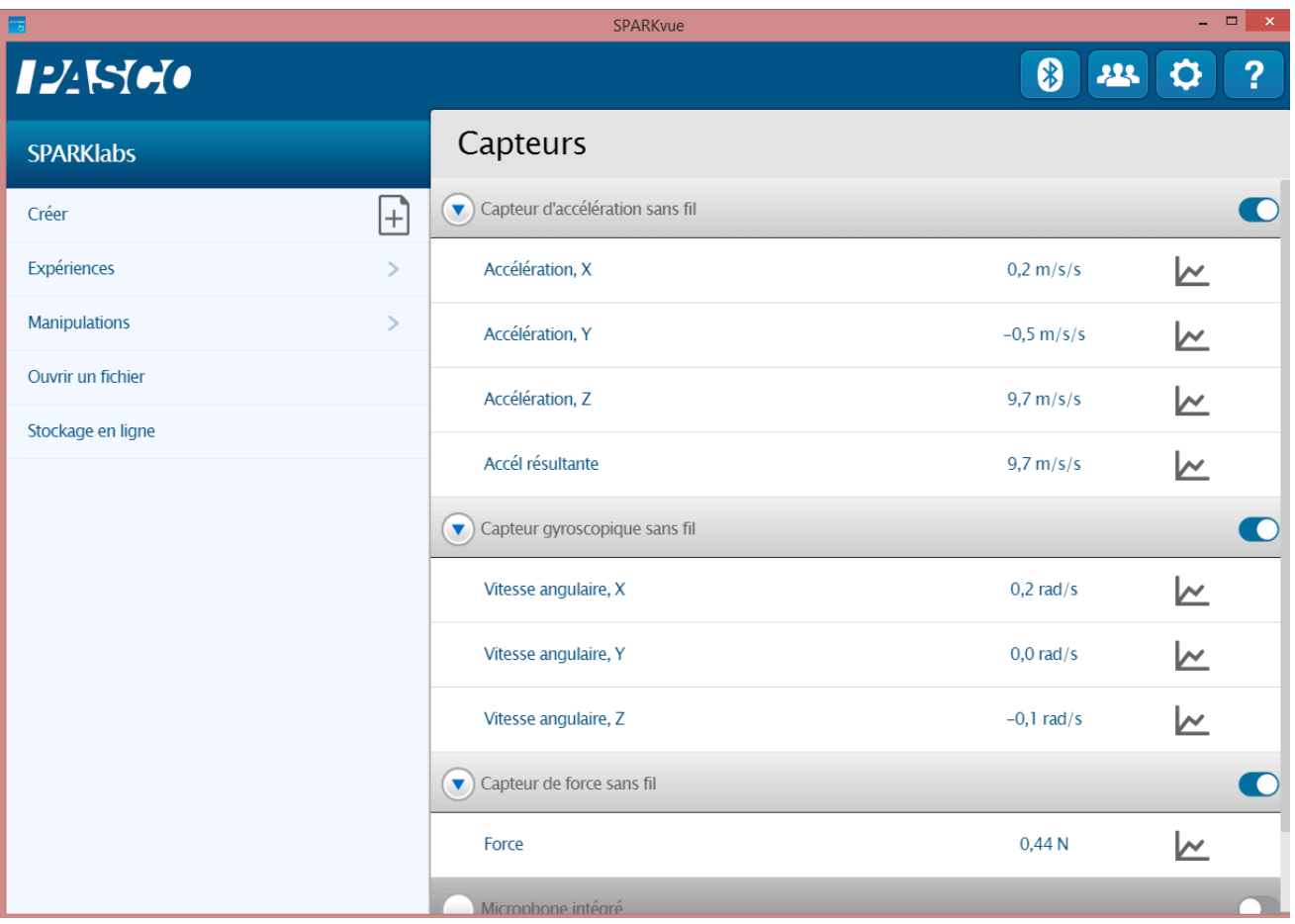

end permet d'activer ou de désactiver la prise de mesure d'un ou plusieurs des 3 capteurs présents sur Le symbole<br>ce capteur.

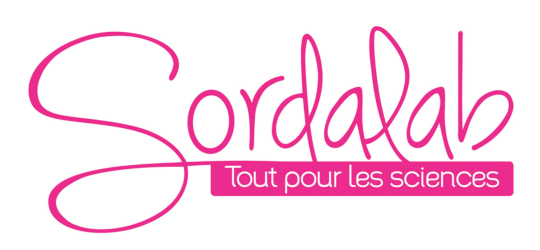

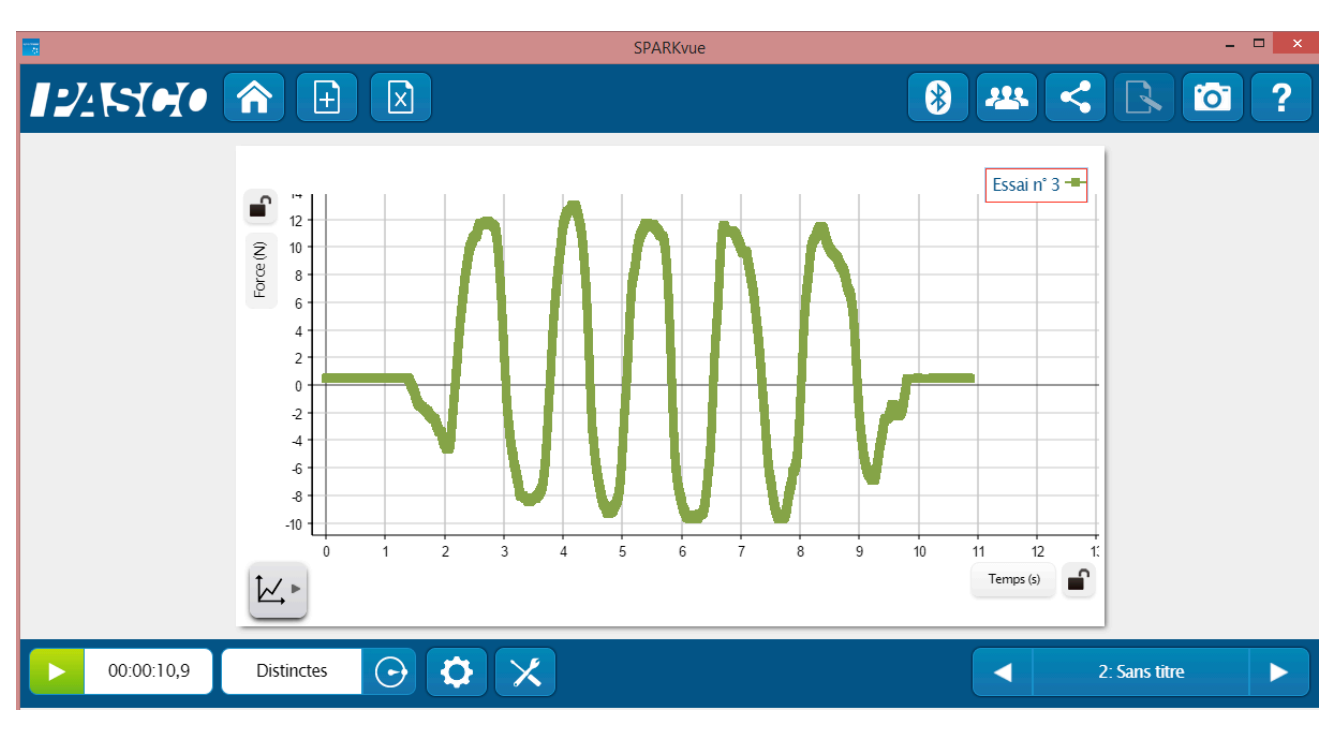

Vous pouvez vous référer à la notice de Sparkvue pour découvrir toutes les possibilités du logiciel.

# Le ZERO (TARE) du capteur de force et d'accélération.

Au début d'une expérience, la mesure du capteur peut ne pas être nulle, lorsque la force ou l'accélération devrait, en fait, être nulle. C'est un comportement normal qui est corrigé lorsque vous faite le zéro (ou tare) du capteur.

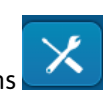

- Pour cela aller dans
- Puis « Configurer Capteur »

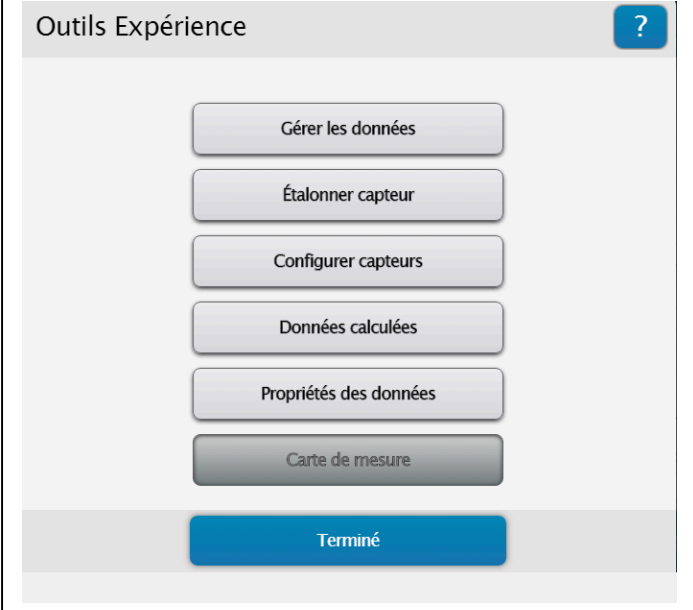

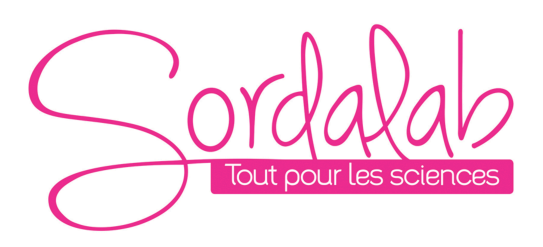

## *Page 8/14*

Puis choisir le capteur que vous souhaitez mettre à zéro puis vous pouvez mettre à zéro automatiquement à chaque départ d'expérience ou de le faire manuellement en cliquant sur « faire le zéro ».

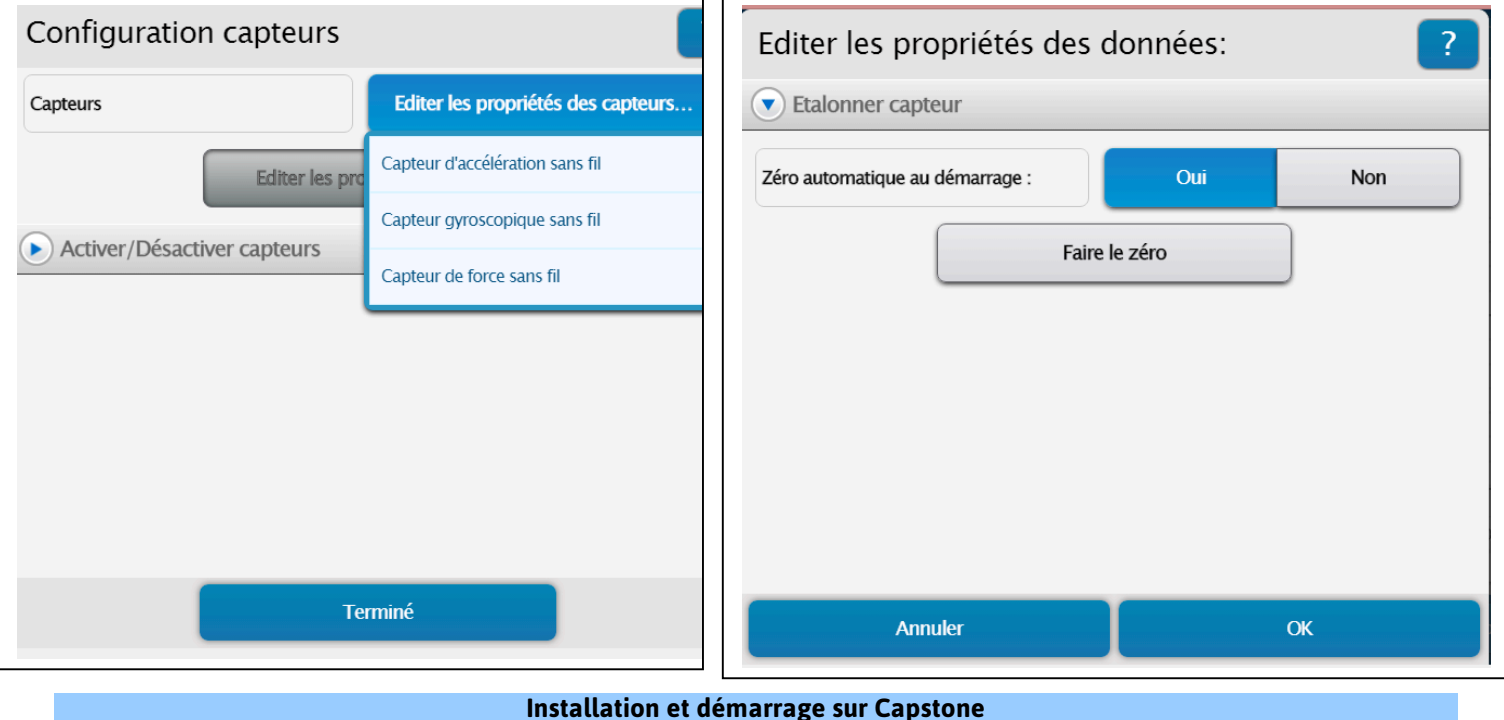

 $\sigma$ 

1. Allumer votre capteur, en appuyant sur le bouton d'alimentation.

Une fois allumé, l'indicateur Bluetooth clignote en rouge.

2. Ouvrir le logiciel Capstone.

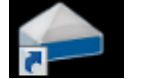

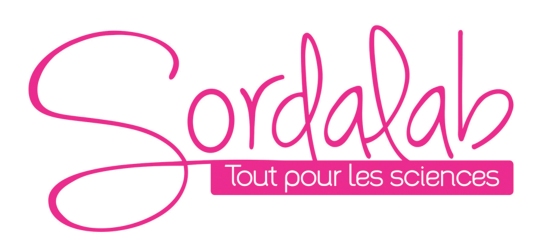

## *Page 9/14*

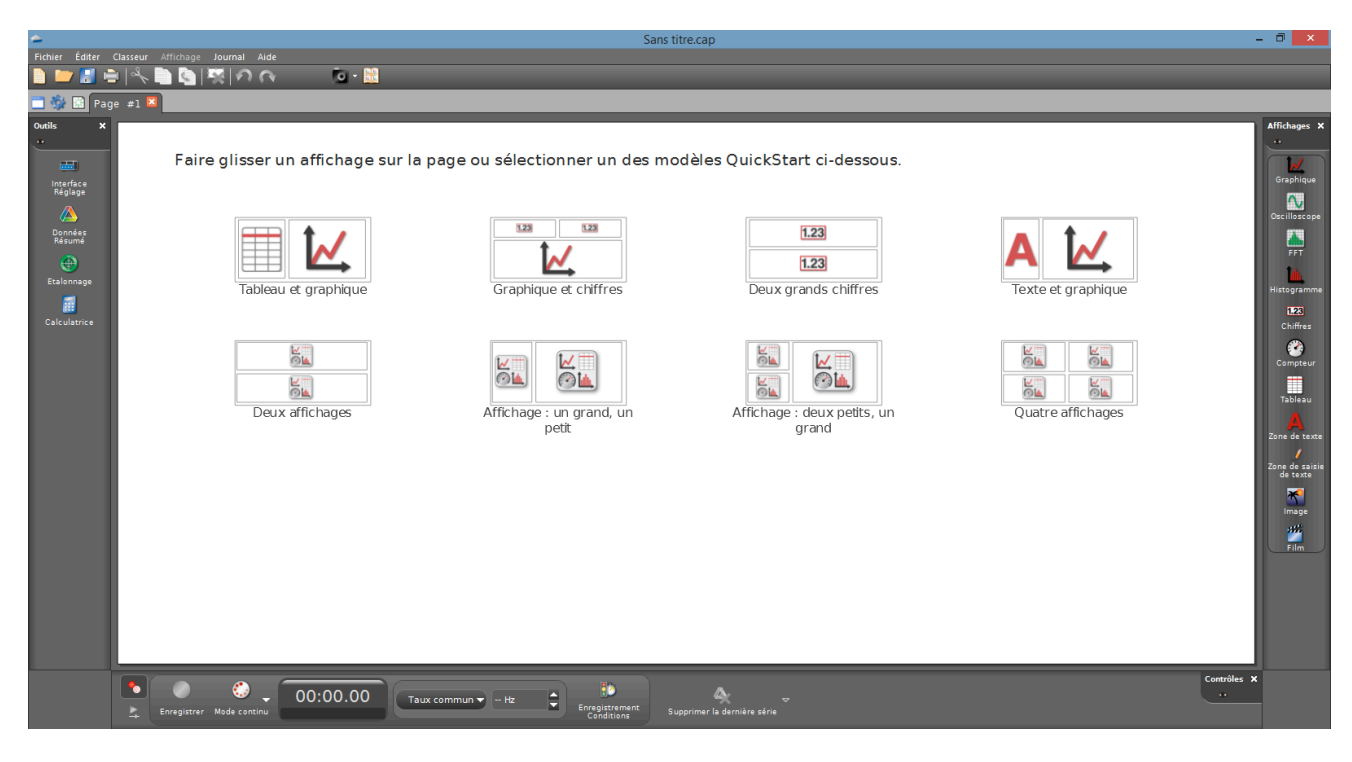

Pour travailler sans fil, Ouvrir l'outil « Interface Réglage ».

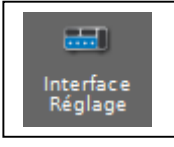

3. Connecter le capteur en cliquant dessus. **Avec le câble USB le capteur est automatiquement reconnu et cette étape n'est pas utile.** 

L'indicateur Bluetooth clignote, alors, en vert.

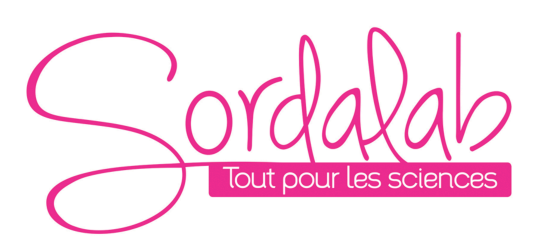

## *Page 10/14*

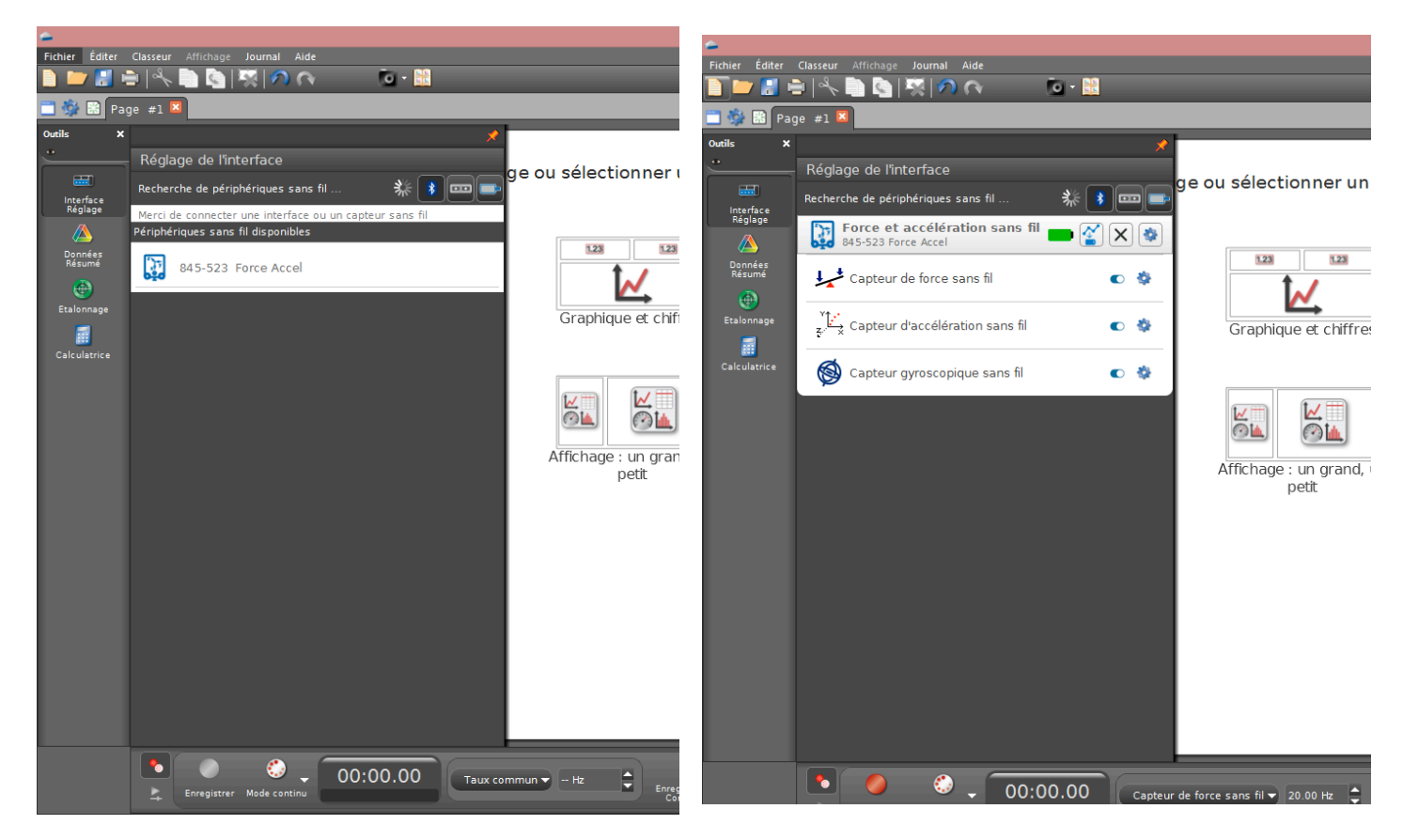

NB : si vous avez plusieurs capteurs, l'ordre des capteurs dans la liste d'affichage dépend de son éloignement de l'outil informatique utilisé. Le plus proche en haut de la liste.

Le symbole **et d'activer ou de désactiver la prise de mesure d'un ou plusieurs des 3 capteurs présents sur** ce capteur.

## 4. lancer une mesure.

Choisir le type d'affichage, en faisant un double-clique sur l'icône souhaité (par exemple : graphique), vous pouvez également faire un glisser-déposer.

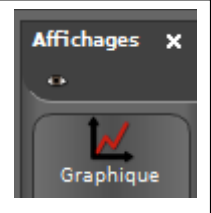

Vous pouvez, alors, cliquer sur « SELECTIONNER UNE MESURE » et choisir par exemple la force

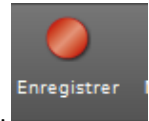

Enfin, cliquer sur « enregistrer » pour démarrer les mesures.

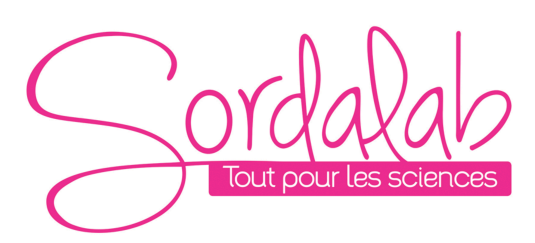

## *Page 11/14*

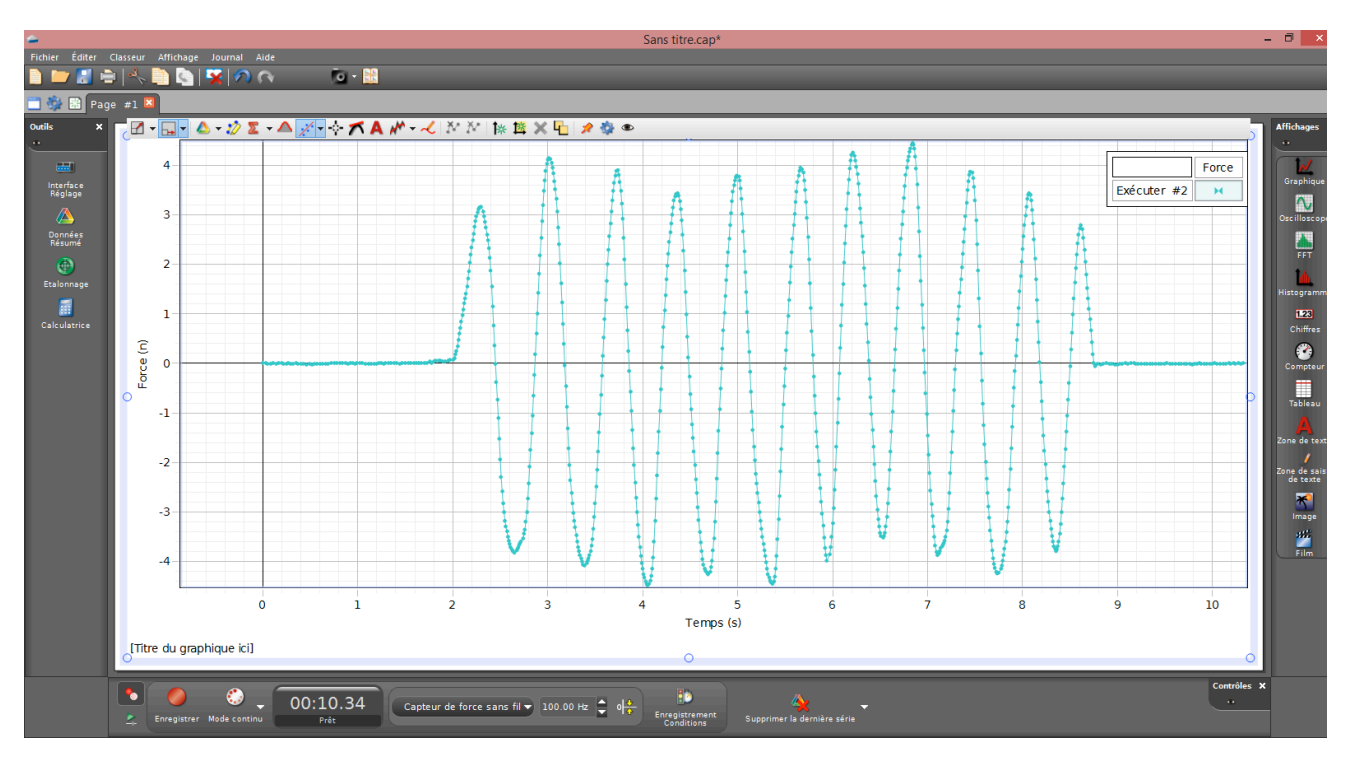

# Le ZERO (TARE) du capteur de force et d'accélération.

Au début d'une expérience, la mesure du capteur peut ne pas être nulle, lorsque la force ou l'accélération devrait, en fait, être nulle. C'est un comportement normal qui est corrigé lorsque vous faite le zéro (ou tare) du capteur.

Sur Capstone vous avez deux possibilités de faire le zéro.

- Sur la barre d'outils du bas, cliquer sur « Taux commun »
- Puis choisir le capteur que vous souhaitez mettre à zéro
- Puis cliquer sur l'outil de mise à zéro

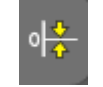

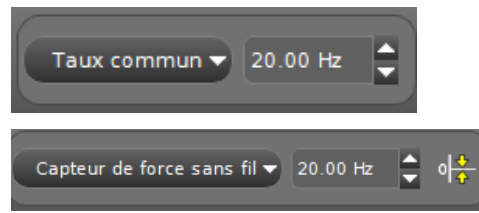

Seconde possibilité :

Dans interface/réglage, aller dans les paramètres du capteur que vous utiliserez.

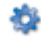

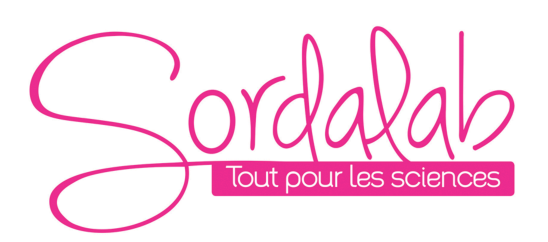

#### $\begin{array}{cc} - & \overline{0} & \times \end{array}$ Sans titre.cap\* ほ白木自衛(税)のページ・闘 **E** Page #1 ge ou sélectionner un des modèles QuickStart ci-dessous. Propriétés Capteur de force sans fil  $0<sup>6</sup>$ Nom du capteur Capteur de force sans fil Modifier le signe pteur d'accélération sans fil г  $-6$ Texte et graphique Mettre à zéro les mesures du capteur lors du départ  $\blacksquare$ Mettre à zéro le capteur Mettre à zéro le capteur Capteur gyroscopique sans fil  $0<sub>0</sub>$ Supprimer le décalage du zéro du capteur Supprimer le décalage du zéro du capteur **C**<br>ompter .<br>Fréquence d'échantillonnage par défaut 20 Hz I Īю 1e Quatre affichages  $-3202$ Capteur activé  $\overline{\mathsf{v}}$ Cliquer sur un élément pour obtenir une brève description.  $\alpha$ ? • 草 旭 図 2011 (1) 14:59 屈 些

- Puis cliquer sur « Mettre à zéro le capteur » ou cocher la case « Mettre à zéro les mesures du capteur lors du départ » pour ne pas avoir besoin de le refaire.

## **Spécification**

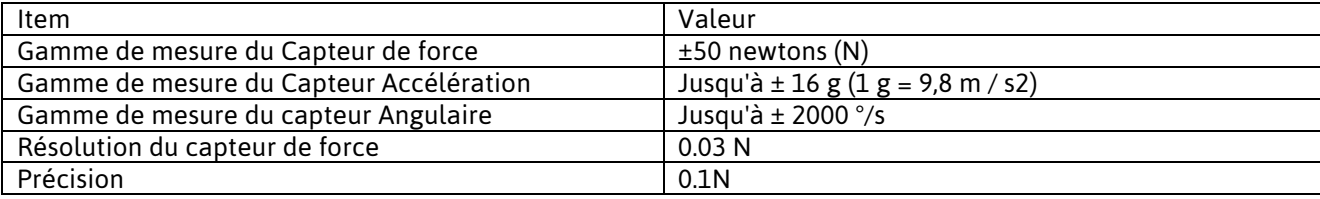

## *Page 12/14*

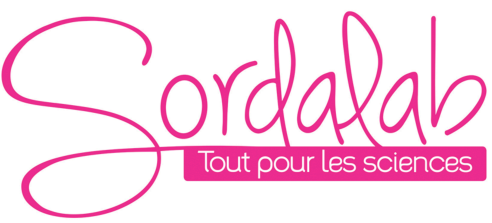

#### **Fonctionnement Autonome**

Le capteur peut prendre des mesures sur une longue période de temps sans avoir besoin d'être connecté au support informatique. Ceci grâce à une mémoire interne.

Pour activer ce mode de prise de mesure, veuillez suivre les étapes ci-dessous. (Ces étapes sont les mêmes quelques soit le capteur sans fil connecté température, pression, force…)

Pour cela :

1) Connecter votre capteur.

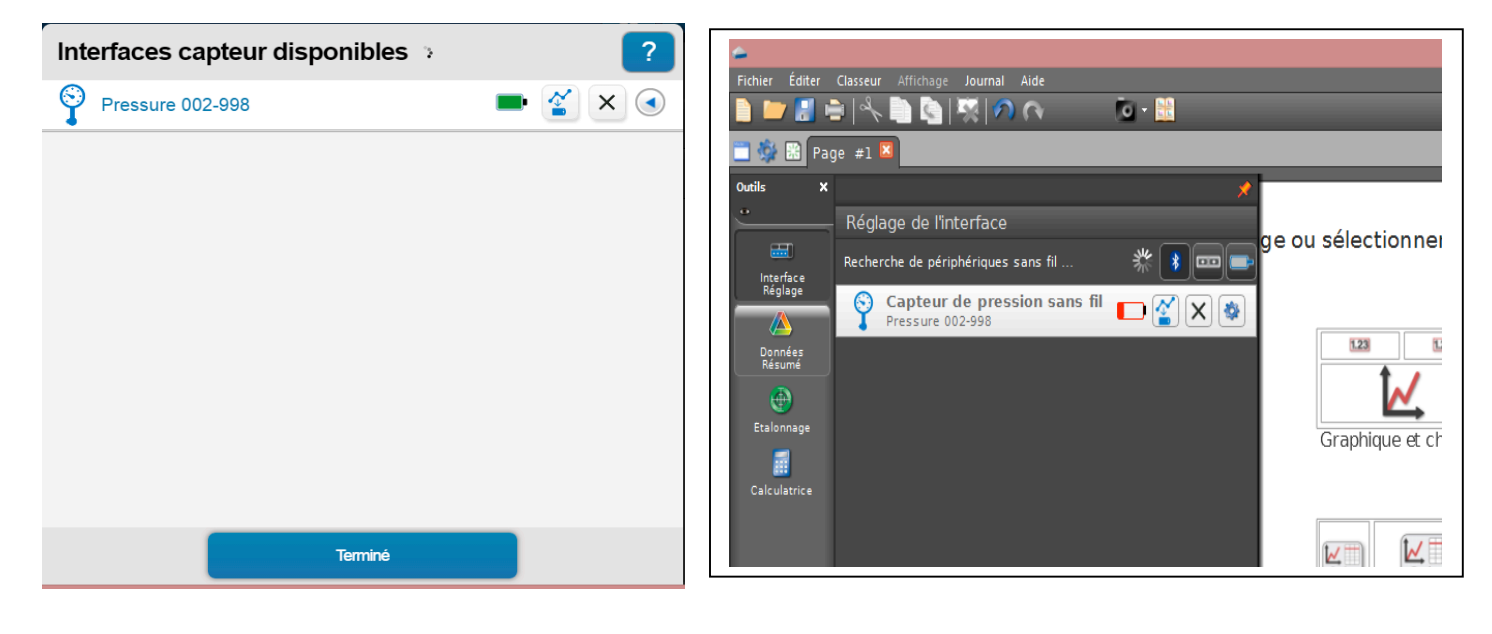

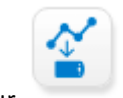

Et cliquer sur

2) Choisir la fréquence de mesure qui déterminera le temps de l'expérience.

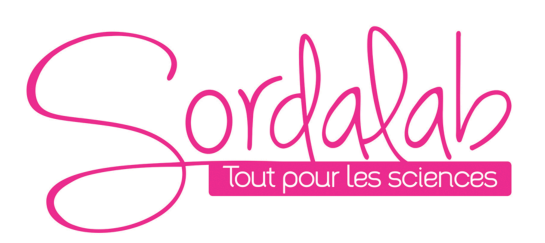

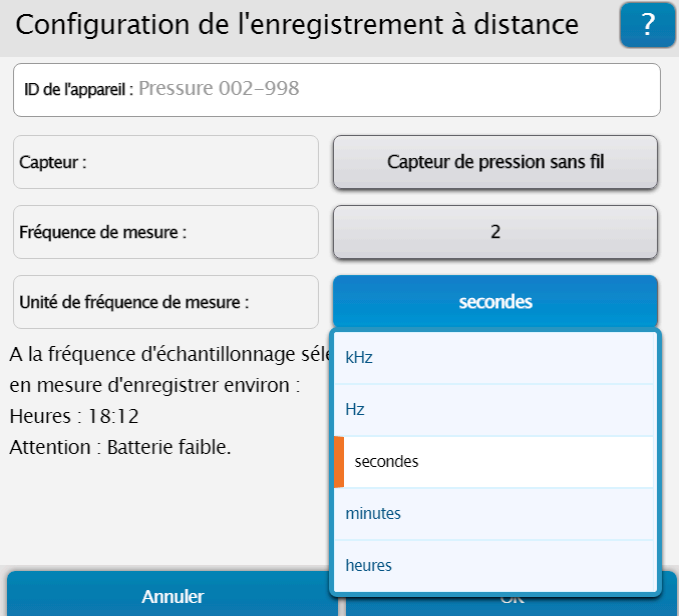

*Page 14/14*

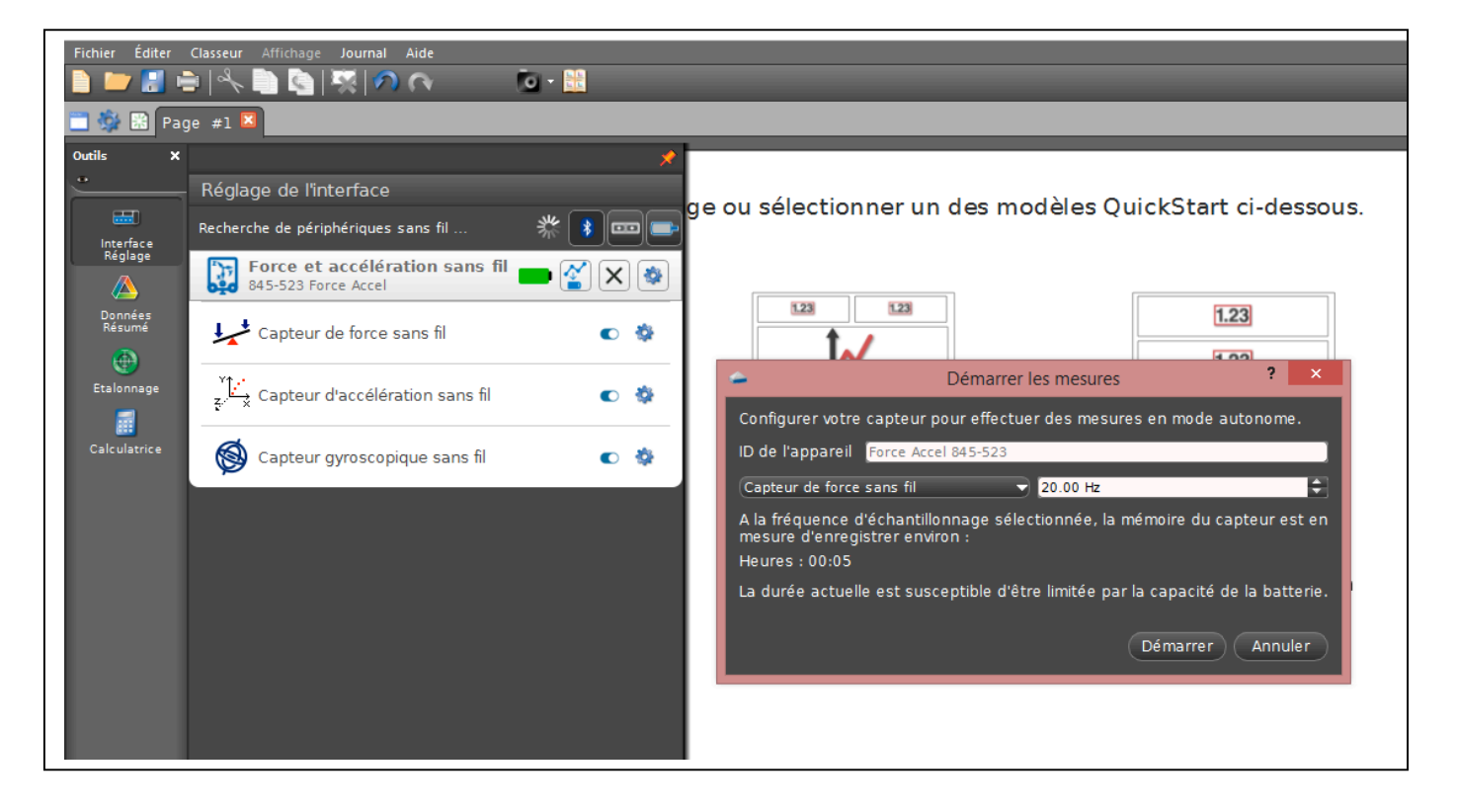

Puis cliquer sur OK. La LED Bluetooth du capteur clignote en orange, ce qui signifie que les donnés sont en cours d'enregistrement dans la mémoire interne du capteur. Et ceci sans avoir besoin d'un support informatique.

Pour récupérer les donnés, il vous suffit de reconnecter le capteur et le logiciel vous proposera de récupérer les mesures. Une fois les donnés exporter, choisir un affichage pour le visualiser.